# **Setting the Queue Extension**

This pages describes how to add and configure a Queue Extension.

- [Overview](#page-0-0)
- [Queue general preferences](#page-0-1)
- [Local agents behavior](#page-0-2)
- [Caller behavior](#page-0-3)
- [Sound files setup](#page-1-0)
- [Queue behavior](#page-2-0)
- [CallerID management](#page-3-0)

#### <span id="page-0-0"></span>**Overview**

A Queue extension is used to distribute multiple calls to a group of Phone terminal extensions called Agents or Members. The calls enter a Queue and are answered by the Agents respecting the FIFO rule (First In, First Out). For more information on how to define the account information, check **[this section](https://wiki.4psa.com/display/VNDOCS30/Add+Extension)**.

You can customize the Queue extension by setting up options that are detailed below. If you do not want to finalize the process right away, you may skip this step and come back to it later on. Just click the Queue Setup icon available in the extension's management page.

## <span id="page-0-1"></span>Queue general preferences

This section allows to set up basic Queue extension related options like renaming the queue or modifying its size and call distribution algorithm.

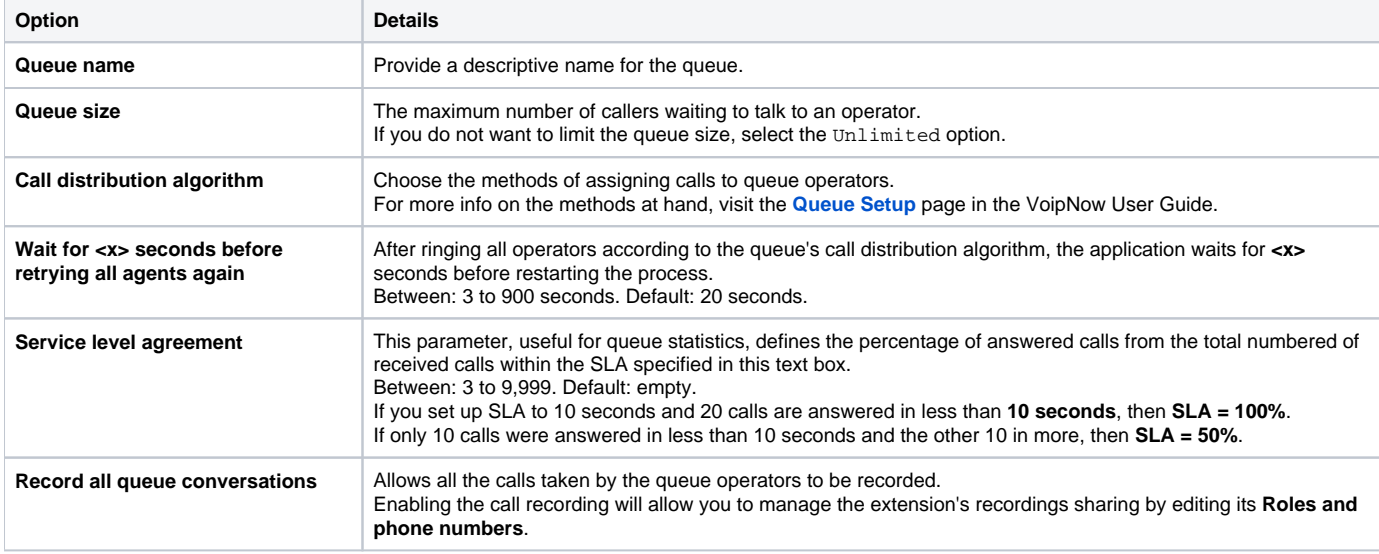

### <span id="page-0-2"></span>Local agents behavior

Change the way that local agents behave by customizing the settings below.

- **Ring an agent for a maximum of <x> seconds:** The <x> value is the maximum time interval during which an operator extension will ring. Default: 20 seconds.
- **Maintain a minimum of <x> seconds between calls:** The <x> value specifies the minimum operator break between calls. Default: 120 seconds.
- **Delay for <x> seconds before connecting agent to caller:** When an operator answers a call, the application will wait for <x> seconds before connecting the caller to the operator. Between: 0 to 60 seconds. Default: 0 seconds.
- **Pickup announcement for agent:** This field refers to the sound that VoipNow plays for queue agents before connecting them to a waiting call. A pop-up window listing all the sounds matching the name specified in the text box is displayed. The path will display the folder name and also its origin. "/" placed before the name of a folder signals the current account's default folder. For every "/" added, you go up an account level. This feature is useful for agents that are simultaneously logged to several queues at the same time. Distinctive sounds can be assigned for every queue.
	- **Listen** Allows you to listen to the message; the sound's total length is displayed as well using the hh:mm: ss format. If you want to download the sound on your hard drive, click the Download icon and confirm your choice.
	- **Name** -Click the link to select the sound file.
	- **Folder**  The file's folder location.
- **Report how long the user waited in the queue:** When enabled, VoipNow reports the time the user spent in queue before being connected to an agent.
- **Restart timer if agent does not answer:** When enabled, the Maintain a minimum of <x> seconds between calls timer is reset every time the agent does not answer.

### <span id="page-0-3"></span>Caller behavior

Change the operator extensions and the way they behave by customizing the settings below.

- **Play welcome sound:** Use the icon to select the sound played to the caller before connecting them to the queue. A pop-up window listing all the available sounds matching the name filled in the text box will be displayed. The path will display the folder name and also its origin. "/" placed before the name of a folder signals the current account's default folder. For every "/" added, you go up an account level.
	- **Listen:** Allows you to listen to the message; the sound's total length is displayed as well using the hh:mm:ss format. If you want to download the sound on your hard drive, click the **Download** icon and confirm your choice.
	- **Name:** Click the link to select the sound file.
	- **Folder:** The file's folder location.
- **Announce hold position in queue:** This option lets you announce callers about their position in the queue, i.e. first, second, etc in line. From the drop-down list, you can select this announcement to be made **Periodically**, **Once**, or **Never**. **Never** is the default option.If you set this announcement to be made **Periodically**, you will gain access to the **Make hold-related announcements every <x> seconds** field. That's where you can set the announcement to be repeated within a specific time interval.
- **Announce current waiting time:** This option lets you announce callers how long they have been waiting for their call to be picked up. From the drop-down list, you can select this announcement to be made **Periodically**, **Once**, or **Never**. **Never** is the default option. If you set this announcement to be made **Periodically**, you will gain access to the **Make hold-related announcements every <x> seconds** field. That's where you can set the announcement to be repeated within a specific time interval.
- **Announce estimated waiting time:** This option lets you announce the callers the approximate amount of time they need to wait for their call to be picked up. From the drop-down list, you can select this announcement to be made **Periodically**, **Once**, or **Never**. **Never** is the default option. If you set this announcement to be made **Periodically or Once**, you need to specify the estimated waiting time by filling the "**between <x> and <y> seconds**" field. The default value is "between 30 and 900 seconds." This means that the announcement will be made if the estimated amount of time the callers need to wait is set between the limits you have defined. Also, if you set this announcement to be made **Periodically**, you will gain access to the **Make hold-related announcements every <x> seconds** field. That's where you can set the announcement to be repeated within a specific time interval.
- **Make hold-related announcements every <x> seconds:** This field becomes enabled if at least one of the **Announce hold position in queue**, **Announce current waiting time** or **Announce estimated waiting time** is set to **Periodically**. This option lets you set a time-frame within which such announcements will be made. The default value is 30 seconds.
- **Periodic announcements every <x> seconds:** A periodic announcement is a message such as Thank you for holding, your call is important to us. The value <x> specifies the frequency of these announcements. Default: 30 seconds.
- **Exit queue when 0 is pressed:** Allows the caller to exit the queue by pressing the 0 key on the phone pad. The call will be transferred to another extension belonging to the same user account. Specify the extension's number or click the **Extension** icon to see a list of all the extensions available for that user. A pop-up window will be displayed, allowing you to choose the extension number.
- **Try to connect caller to the same agent [] when called again in <x> hours:** This option allows a repeat caller to connect with the last agent they talked within a given interval of time. Selecting the checkbox enables the feature and lets you specify the period of time it should remember the repeat caller. Values between 1 and 300. Default: 72. Please note that this option works only if the last call lasted at least 5 seconds.

#### <span id="page-1-0"></span>Sound files setup

This section helps you change the sound files.

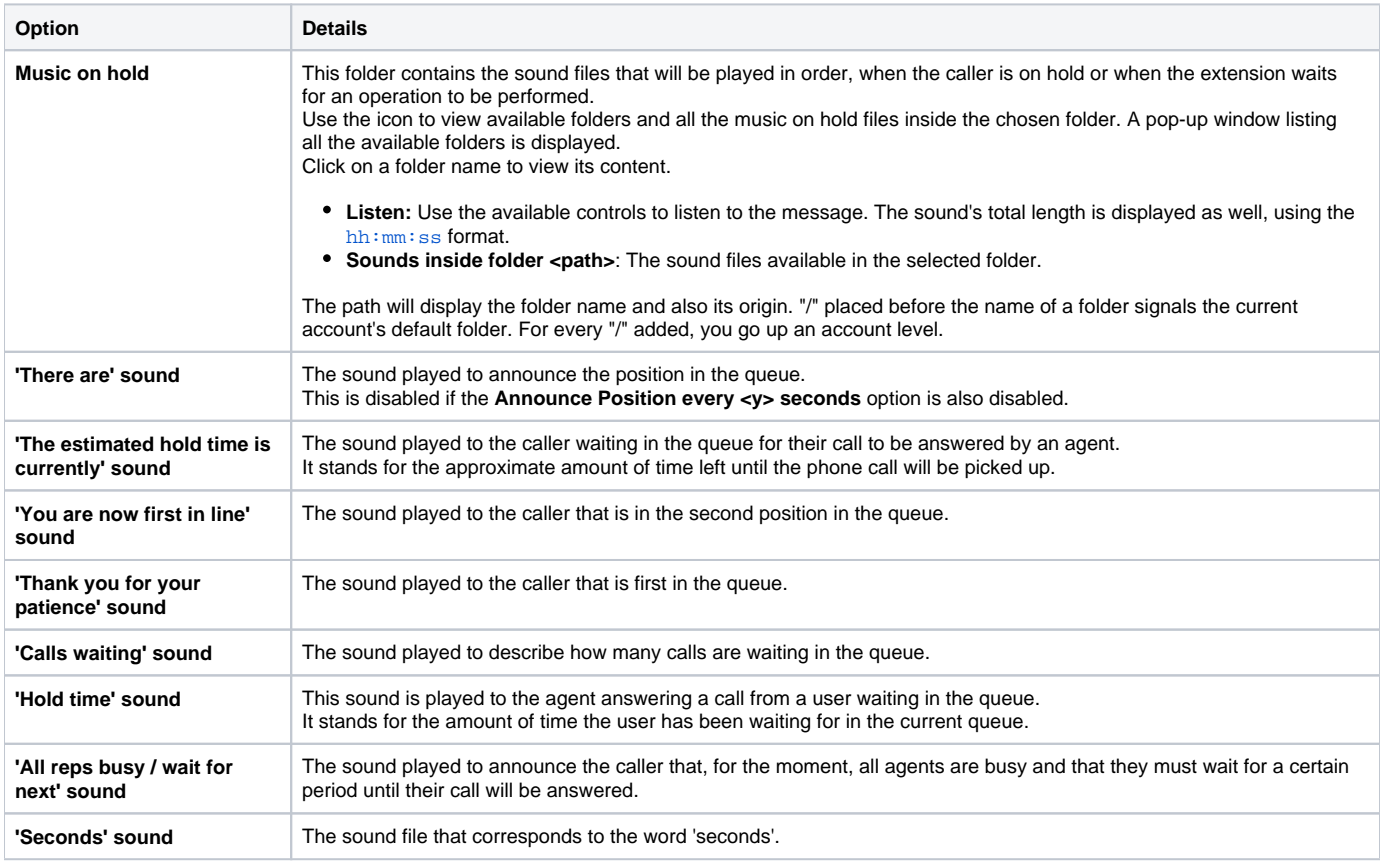

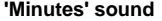

The sound file that corresponds to the word 'minutes'.

To set up the sounds, use the  $\blacksquare$  icon. You will be able to view sound files or manually fill in the file location.

A pop-up window listing all sounds matching the name specified in the text box is displayed.

- Listen: Allows you to listen to the message; the sound's total length is displayed as well using the hh:mm: ss format. If you want to download the sound on your hard drive, click the **Download** icon and confirm your choice.
- **Name:** Identifies sound file. Click the link to select it.
- **Folder:** Displays the file's folder location.

The path will display the folder name and also its origin. "/" placed before the name of a folder signals the current account's default folder. For every "/" added, you go up an account level.

#### <span id="page-2-0"></span>Queue behavior

The options available in this section cannot be customized unless there is at least one other Phone terminal extension defined for the same user account.

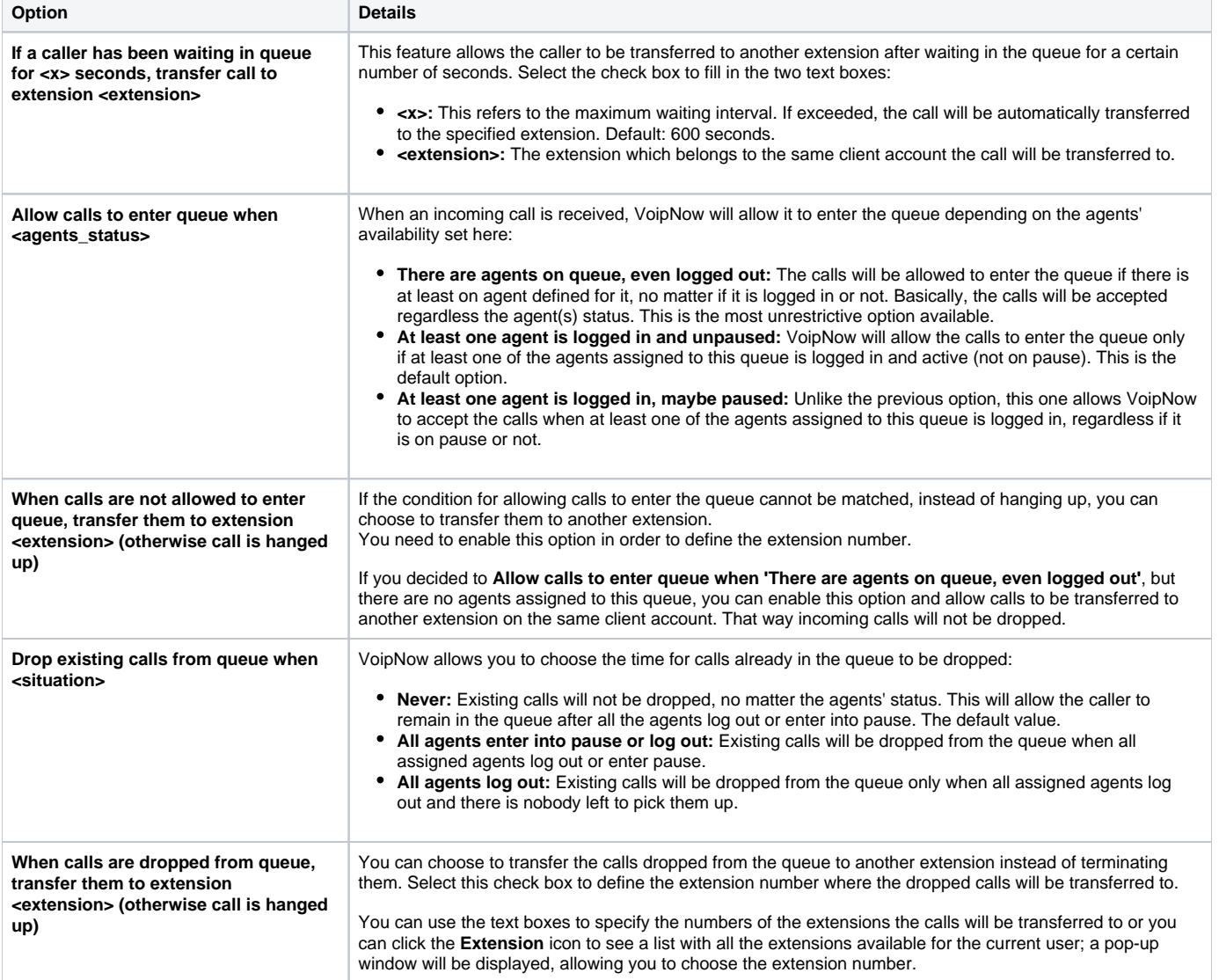

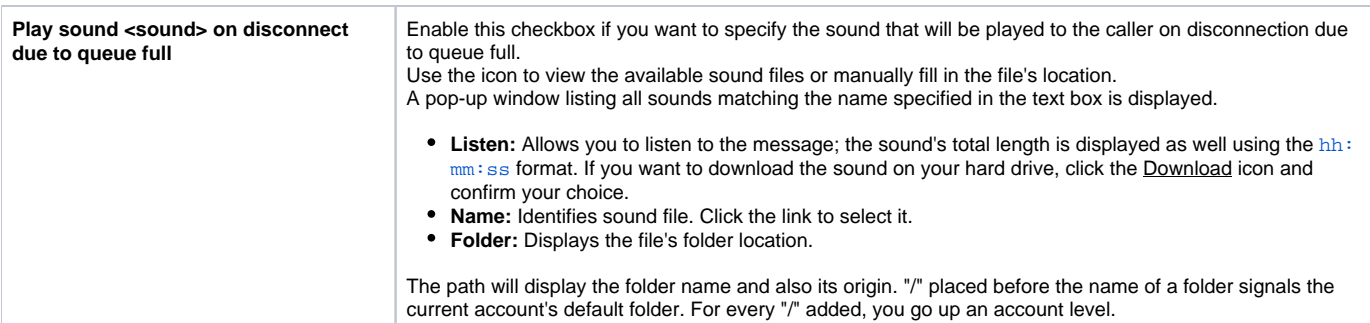

# <span id="page-3-0"></span>CallerID management

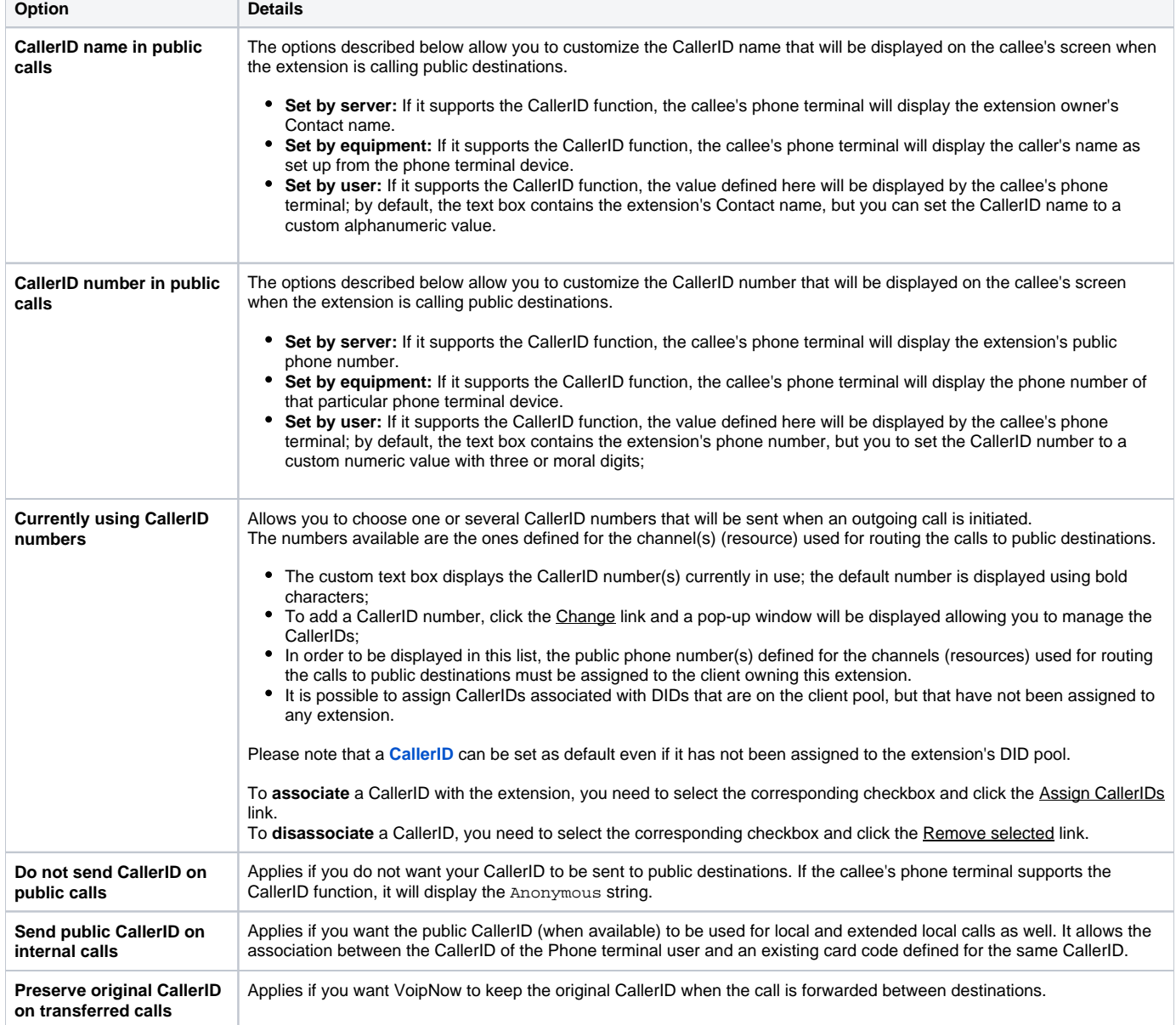

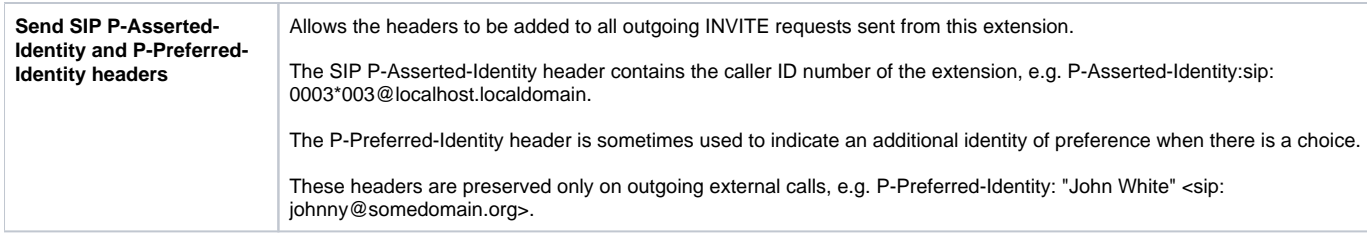

Related topics [Queue extension](https://wiki.4psa.com/display/VNDOCS30/Queue+Extension)